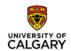

## **Secure Compute ShareFile service**

# FAQs – for External Users (Researchers without @ucalgary.ca accounts)

**Environments**: Standalone

Integrations: SCDS (existing)

#### Questions – with links to answers below

| A.       | Account Access / Activation                                                                   | 2       |
|----------|-----------------------------------------------------------------------------------------------|---------|
| 1.       | . Do external collaborators need to have a pre-existing account?                              | 2       |
| 2.       | . When an external user creates a new account, is that part of our Active Directory (         | (AD)? 2 |
| 3.       | . If an external collaborator gets asked to create an account, is it a @ucalgary.ca acc<br>2  | count?  |
| В.       | Browsers / Issue when logging in                                                              | 2       |
| 4.       | . Does the Edge browser work with this? What browsers do you recommend?                       | 2       |
| 5.       | . What is the web browser timeout for transferring a file?                                    | 2       |
| C.       | Downloading / Receiving a file                                                                | 2       |
| 6.       | . Can you download a file which was sent as View only?                                        | 2       |
| 7.<br>tr | . When requesting a file from an external researcher, is there a progress bar showir ransfer? | _       |
| 8.       | . Can someone download a file to an un-managed machine?                                       | 2       |
| D.       | Personal preferences                                                                          | 2       |
| 9.       | . How do people change their password?                                                        | 2       |
| 10       | 0. Can users turn off 2-step verification?                                                    | 2       |
| E.       | Security                                                                                      | 3       |
| 11       | Is there ever an un-encrypted file transferred?                                               | 3       |
| F.       | Support & Training                                                                            | 3       |
| 12       | 2. What support is available if external users have an issue?                                 | 3       |

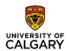

#### A. Account Access / Activation

1. Do external collaborators need to have a pre-existing account?

**Answer:** No, everyone who receives a link to share a file will be prompted for a first time login. It is up to the internal person to be careful.

2. When an external user creates a new account, is that part of our Active Directory (AD)?

**Answer:** No, it's a Citrix account (created once even if used for more than one institution)

3. If an external collaborator gets asked to create an account, is it a @ucalgary.ca account?

**Answer:** No, it is a ShareFile account.

## B. Browsers / Issue when logging in

4. Does the Edge browser work with this? What browsers do you recommend?

**Answer:** Edge allows you to logon, but other functionality is missed. The browsers that work are Internet Explorer, Firefox, and Chrome. There are a few interesting things that occasionally happen with Chrome eg. you get a white screen. If this happens, simply use the back button and try again. Safari and Opera also work.

5. What is the web browser timeout for transferring a file?

**Answer:** 10 min. for upload, may be longer for downloads

## C. Downloading / Receiving a file

6. Can you download a file which was sent as View only?

Answer: No.

7. When requesting a file from an external researcher, is there a progress bar showing the transfer?

**Answer:** Yes

8. Can someone download a file to an un-managed machine?

**Answer:** Yes, but they must take the personal responsibility for downloading it to an unsecured location.

## D. Personal preferences

9. How do people change their password?

**Answer**: External collaborators can change their account password on ucalgary.sharefile.com. UCalgary employees must go through ITSC.

10. Can users turn off 2-step verification?

**Answer:** External collaborators cannot disable 2-step verification. Internal users that had manually enabled 2-step verification on ucalgary.sharefile.com can disable it if they

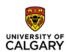

enabled it. Enabling this option for internal users will create a third factor of authentication for themselves.

#### E. Security

11. Is there ever an un-encrypted file transferred?

Answer: No, everything will be encrypted

#### F. Support & Training

12. What support is available if external users have an issue?

**Answer:** Visit https://www.sharefile.com/support or contact Citrix at: 1-800-4-Citrix (1-800-424-8749)